# **LED-ANZEIGEN UND BEDIENTASTEN**

## **BEI FEUER-ALARM:**

#### **<sup></sup>/ Handeln Sie stets nach den internen Anweisungen und gefährden Sie sich nicht selbst!**

#### **Bei einem echten Brand: Wenn die Situation unter Kontrolle ist:**

## Drücken Sie die Taste **SUMMER AUS** (Taste **B**)

Drücken Sie die Taste **0** (Taste **K**) um die Erkundungszeit zu starten (*falls bei Ihnen zutreffend*) Kontrollieren Sie den angegebenen Ort *(Ortstext wird im Display [***1***] angezeigt, 2x drücken [***E***])*

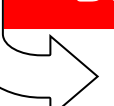

Drücken Sie den nächstgelegenen Handmelder um die automatische Meldung

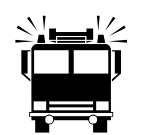

zur Feuerwehr sofort zu aktivieren. Rufen Sie per Telefon die Feuerwehr, falls  $\frac{N_{\text{max}}}{N}$  zur Feuerwehr sofort zu aktivieren.<br>
Ihre Brandmeldezentrale nicht auf die<br>
Feuerwehr aufgeschaltet ist (Tel. 112) Feuerwehr aufgeschaltet ist (**Tel. 112**)

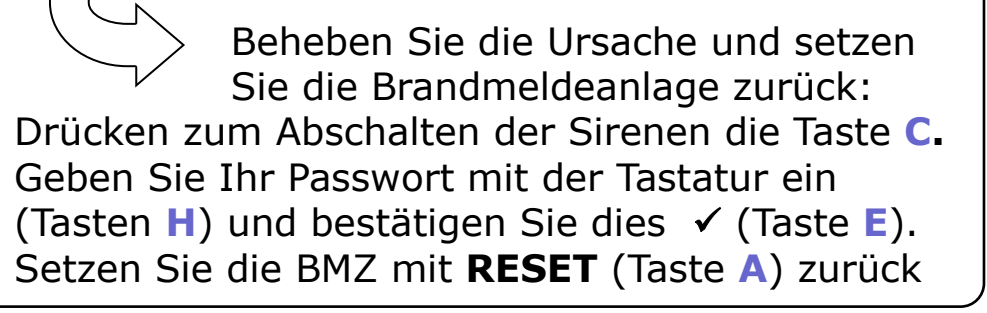

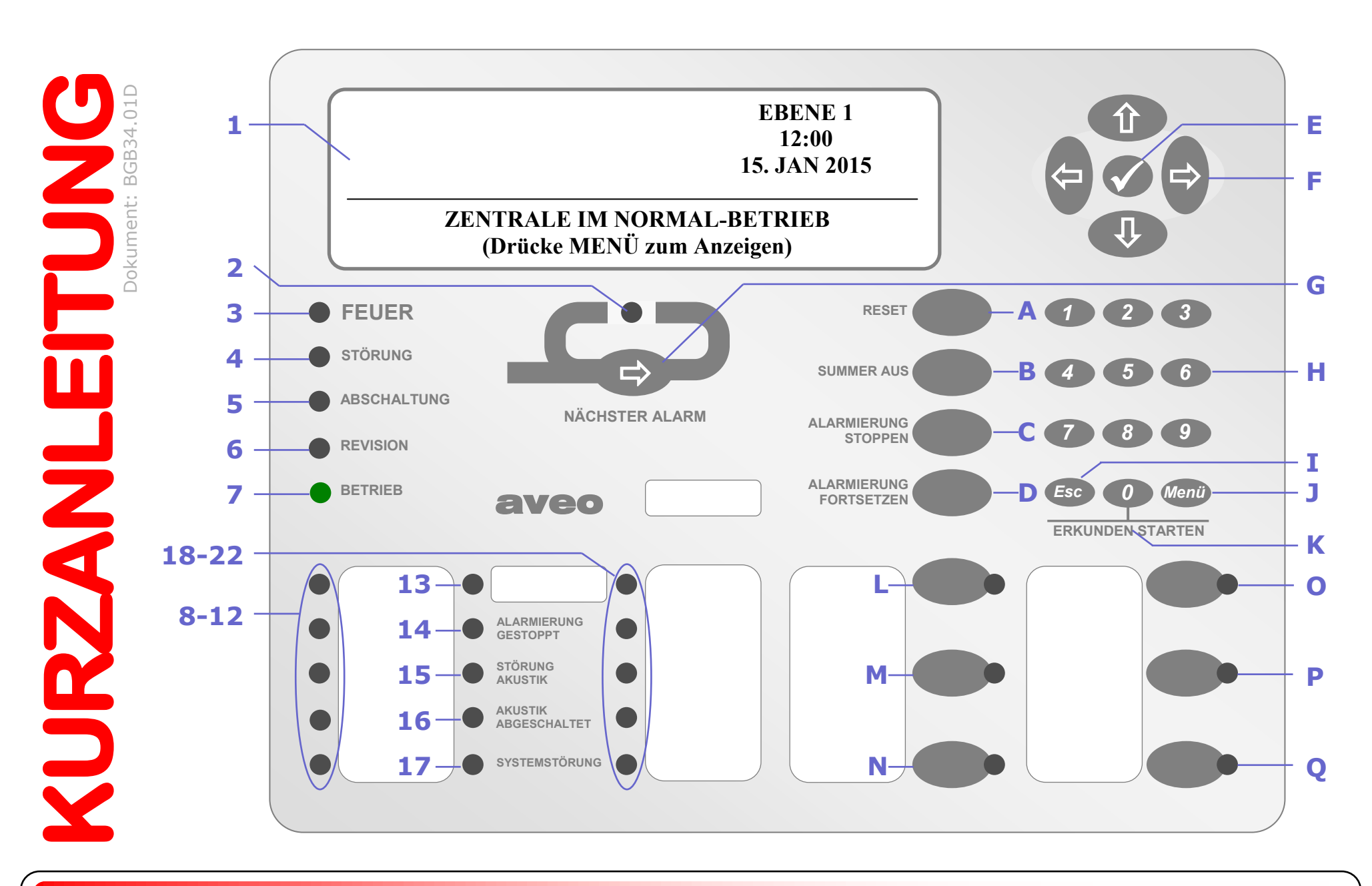

- **1**: **Grafisches Display**
- **2**: **Weitere Alarme**
- **3**: **Feueralarm**
- **4**: **Störung**
- **5**: **Abschaltung**
- **6**: **Revision aktiv**
- **7**: **Betriebsbereitschaft**
- **8 A**
- **9**: \_\_\_\_\_\_\_\_\_\_\_\_\_\_\_\_\_
- 10: 秦
- **11: 帶**
- **12**: \_\_\_\_\_\_\_\_\_\_\_\_\_\_\_\_\_
- **13**:  $\frac{1}{2}$
- **14**: **Alarmierung gestoppt**
- **15**: **Akustik gestört**
- **16**: **Akustik abgeschaltet**
- **17**: **CPU-Störung**
- **18 A**
- 19:  $*$
- **20**: \_\_\_\_\_\_\_\_\_\_\_\_\_\_\_\_\_
- **21**: \_\_\_\_\_\_\_\_\_\_\_\_\_\_\_\_\_
- 
- **22**: \_\_\_\_\_\_\_\_\_\_\_\_\_\_\_\_\_

Die LEDs 8-13 und 18-22, sowie die Tasten L—Q können frei programmiert werden und zeigen die eingetragene Funktion an.

- **RESET** (Zurücksetzen) **A**:
- **B**:  $\circledast$  Summer aus
- **Alarmierung stoppen C**:
- **Alarmierung fortsetzen D**:
- (Bestätigung) **E**:
- (Navigationstasten) **F**:
- **Nächster Alarm G**:
- **H**:  $\circledast$  **Nummerntastatur**
- **ESC** (Abbruch/Zurück) **I**:
- **Menü J**:
- **Erkunden starten K**:

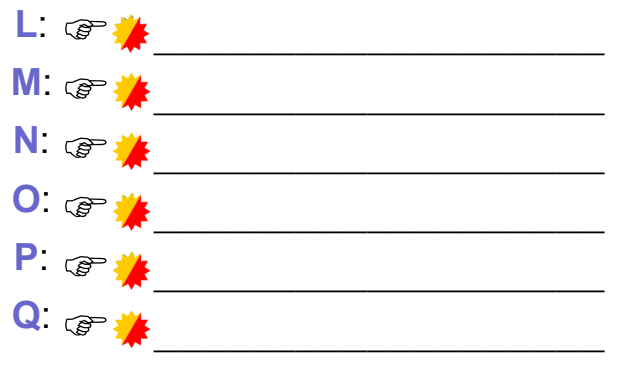

## **ABSCHALTUNGEN**

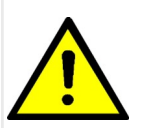

**Abgeschaltete Melder/Meldegruppen oder Bereiche können keine Alarme mehr melden! Halten Sie daher die Abschaltdauer so kurz wie möglich! Handeln Sie stets nach Ihren internen Handlungsanweisungen.**

- Drücken Sie die Taste *MENÜ* (Taste **J**). Es erscheint die Meldung [BEDIENUNG GESPERRT]
- **<sup>2</sup>** Wählen Sie mit den Pfeiltasten  $\Leftrightarrow$   $\theta \neq 0$  (Tasten **F**) den Menüpunkt TASTATUR FREIGEBEN (schwarz hinterlegt) und bestätigen Sie dies mit der Taste (Taste **E**)
- Geben Sie mit der Tastatur (Tasten **H**) Ihr Passwort ein und bestätigen Sie dies mit (Taste **E**)
- **<sup>●</sup>** Wählen Sie mit den Pfeiltasten  $\Rightarrow$   $\theta \neq 0$  (Tasten **F**) den Menüpunkt ABSCHALTEN und bestätigen Sie dies mit der Taste (Taste **E**)
- **6** Wählen Sie mit den Pfeiltasten <a>  $\Rightarrow$   $\Phi \Phi$  (Tasten **F**) den Menüpunkt MG/EINGANG wenn Sie einzelne Melder oder eine ganze Meldegruppe abschalten wollen oder wählen Sie BEREICHE wenn Sie vordefinierte Bereiche abschalten möchten (*wenn programmiert*) und bestätigen Sie dies mit der Taste (Taste **E**)
- **O** Wählen Sie mit den Pfeiltasten n ↓ (Tasten **F**) die gewünschte Meldegruppe bzw. den Bereich aus. Drücken Sie die Pfeiltaste  $\Rightarrow$  damit der Eintrag Eingesch. schwarz hinterlegt wird. Bestätigen Sie dies mit der Taste (Taste **E**). Es erfolgt bei Auswahl der Meldegruppe die Frage, ob die ganze Meldegruppe ALLE MELDER oder einzelne Melder MELDER AUSWÄHLEN abgeschaltet werden sollen. Wählen Sie mit den Pfeiltasten  $\hat{v} \theta$  (Tasten **F**) die gewünschte Abschaltung. Wenn einzelne Melder der Meldegruppe abgeschaltet werden sollen, so können diese jetzt einzeln angewählt werden. Es leuchtet ab der ersten Abschaltung auch die LED **5**.
- Wenn alle gewünschten Meldegruppen, Melder und Bereiche abgeschaltet sind, drücken Sie die Taste *ESC* (**I**) mehrmals, bis Sie im Übersichtsmenü sind. Wählen Sie dort ABSCHALTEN,. Drücken Sie danach die Taste (Taste **E**) und wählen Sie danach TASTATUR und drücken Sie erneut die Taste (Taste **E**). Es erscheint die Meldung: [BEDIENUNG GESPERRT]

# **WIEDEREINSCHALTUNG**

- Drücken Sie die Taste *MENÜ* (Taste **J**). Es erscheint die Meldung [BEDIENUNG GESPERRT]
- **<sup>Ø</sup>** Wählen Sie mit den Pfeiltasten  $\Leftrightarrow$   $\theta \neq 0$  (Tasten **F**) den Menüpunkt TASTATUR FREIGEBEN (schwarz hinterlegt) und bestätigen Sie dies mit der Taste (Taste **E**)
- Geben Sie mit der Tastatur (Tasten **H**) Ihr Passwort ein und bestätigen Sie dies mit (Taste **E**)
- **<sup>●</sup>** Wählen Sie mit den Pfeiltasten  $\Leftrightarrow$   $\forall$  $\theta \Leftrightarrow$  (Tasten **F**) den Menüpunkt EINSCHALTEN und bestätigen Sie dies mit der Taste (Taste **E**)
- **6** Wählen Sie mit den Pfeiltasten  $\Rightarrow$  on  $\phi \phi$  (Tasten **F**) den Menüpunkt MG/EINGANG wenn Sie einzelne Melder oder eine ganze Meldegruppe einschalten wollen oder wählen Sie BEREICHE wenn Sie vordefinierte Bereiche wieder einschalten möchten (*wenn programmiert*) und bestätigen Sie dies mit der Taste (Taste **E**)
- **®** Wählen Sie mit den Pfeiltasten n ↓ (Tasten **F**) die gewünschte Meldegruppe bzw. den Bereich aus. Drücken Sie die Pfeiltaste → damit der Eintrag TEILABSCHALTG bzw. ALLES ABGESCH schwarz hinterlegt wird. Bestätigen Sie dies mit der Taste (Taste **E**). Die Meldegruppe wird wieder eingeschaltet und verschwindet aus der Übersicht mit den abgeschalteten Meldegruppen.
- Wenn alle gewünschten Meldegruppen, Melder und Bereiche eingeschaltet sind, drücken Sie die Taste *ESC* (**I**) mehrmals, bis Sie im Übersichtsmenü sind. Wählen Sie dort ABSCHALTEN ,drücken

Sie danach die Taste (Taste **E**) und wählen Sie danach TASTATUR und drücken Sie erneut die Taste (Taste **E**). Es erscheint die Meldung: [BEDIENUNG GESPERRT]

# **STÖRUNGEN**

Bei einer Störung wird der Summer aktiviert und die LED **4** blinkt. Es wird der Störungstext angezeigt. Drücken Sie die Taste *SUMMER AUS* (Taste **B**) im den Zentralenwarnton auszuschalten. Um detaillierte Informationen zur Störung zu erhalten, blättern Sie mit der Taste (Taste **F**) durch die Meldung. Beheben Sie die Störung bzw. informieren Sie den Instandhalter der Brandmeldeanlage, falls Sie die Störung nicht selbst beheben können.

24-Stunden-Servicerufnummer des Instandhalters:

**Brandmeldeanlagen** 

### **Tragen Sie alle Abschaltungen, Störungen und Feuermeldungen in das Betriebsbuch ein!**